# Instrukcja korzystania z BIP

## **ELEMENTY STRONY BIP:**

- panel główny z logo, herbem i nazwą,
- menu górne oraz menu dolne,
- menu przedmiotowe oraz menu podmiotowe,
- pasek górny z wyszukiwarką oraz odnośnikami do struktury Biuletynu, ułatwień dla osób niedowidzących(wersja kontrastowa, możliwość powiększania czcionki), kanału RSS,
- pole treści,
- ścieżka informująca użytkownika o miejscu, w którym aktualnie przegląda informacje,
- przycisk "Drukuj", "Zapisz do PDF", "Wersja XML",
- informacje o tożsamości osób, które daną informację wytworzyły, publikowały, aktualizowały/modyfikowały, oraz data wykonania każdej z ww. czynności na konkretnej stronie,
- licznik odwiedzin strony BIP,

# **NAWIGACJA:**

- poruszanie się po stronach BIP odbywa się poprzez menu, podzielone na działy/kategorie,.
- przejście na stronę główną BIP (www.bip.gov.pl, prowadzoną przez ministerstwo właściwe do spraw informatyzacji możliwe jest poprzez kliknięcie na logo BIP w lewej górnej części ekranu),
- z każdej podstrony BIP możliwe jest przejście na stronę główną BIP przy użyciu odnośnika "strona główna" w menu górnym.

Informacja o szczegółowym podziale BIP na działy/kategorie dostępna jest na stronie "Struktura Biuletynu"

## **WYSZUKIWARKA**

W prawej, górnej części ekranu każdej strony BIP, pod menu górnym, znajduje się moduł wyszukujący tzn. element oprogramowania umożliwiający znalezienie stron z poszukiwanymi informacjami. W okienko ze słowami "Szukaj w serwisie" wpisujemy poszukiwane hasło i potwierdzamy kliknięciem przycisku "Szukaj".

Wyszukiwarka przeszukuje informacje zamieszczone bezpośrednio na stronach internetowych (html), a także informacje zamieszczone w tytułach załączonych plików.

Poza wyszukiwarką ogólną w BIP znajdują się także wyszukiwarki szczegółowe dotyczące konkretnych działów BIP (np. wyszukiwarka zamówień publicznych, wyszukiwarka uchwał i zarządzeń).

## **STOSOWANE SKRÓTY**

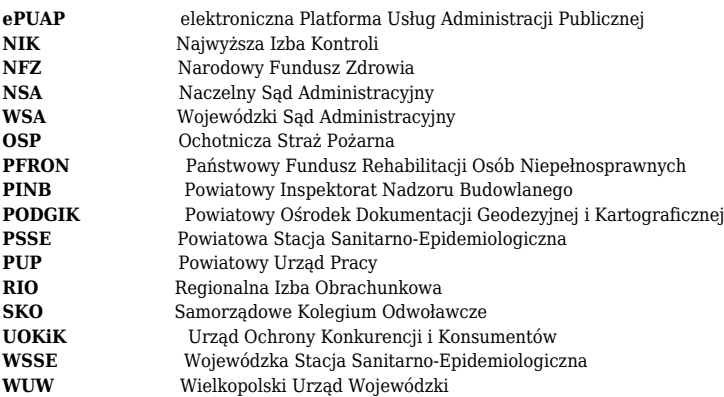

**Symbole stosowane przy znakowaniu pism i spraw:** ARCHIWUM ZAKŁADOWE (**AZ**) ASYSTENT DS. KOMUNIKACJI SPOŁECZNEJ (**KS**) BIURO AUDYTU WEWNĘTRZNEGO (**BAW**) BIURO RADY GMINY (**RG**) BIURO KADR I PŁAC (**KP**) DORADCA WÓJTA (**DW**) GMINNA PRACOWNIA URBANISTYCZNA (**GPU**) KOMENDA STRAŻY GMINNEJ GMINY SUCHY LAS (**SG**)

#### REFERATY:

- Referat Budowlano Inwestycyjny (**BI**)
- Referat Komunalny (**RK**)
- Referat Gospodarowania Nieruchomościami (**RGN**)
- Referat Opłat i Nabywania Nieruchomości (**RON**)
- Referat Oświaty i Sportu (**OS**)
- Referat Promocji Gminy (**PG**)
- Referat Zamówień Publicznych i Środków Zewnętrznych (**ZP**)
- Referat Ochrony Środowiska (**ROŚ**)
- Referat Bezpieczeństwa (**RB**)

SAMODZIELNE STANOWISKA PRACY:

- Pełnomocnik ds. ochrony informacji niejawnych (**PIN**)
- Architekt Gminy (**GPU A**)
- Administrator Bezpieczeństwa Informacji (**ABI**)

SEKRETARZ (**SEK**) URZĄD STANU CYWILNEGO (**USC**)

#### WYDZIAŁY:

- Wydział Organizacyjno-Gospodarczy (**OG**)
- Wydział Finansowy (**FN**), w skład którego wchodzą:
	- ❍ Główny Księgowy Urzędu (**GK**)
	- ❍ Referat Podatków i Opłat Lokalnych (**RPO**)
	- ❍ Referat Dochodów Budżetowych (**RD**)
	- ❍ Referat Wydatków Budżetowych (**RW**)
	- ❍ Referat Budżetu i Sprawozdawczości (**RBS**)
	- ❍ Stanowisko ds. kontroli wewnętrznej (**KW**)

## ZESPÓŁ RADCÓW PRAWNYCH (**RP**)

#### **Pozostałe skróty:**

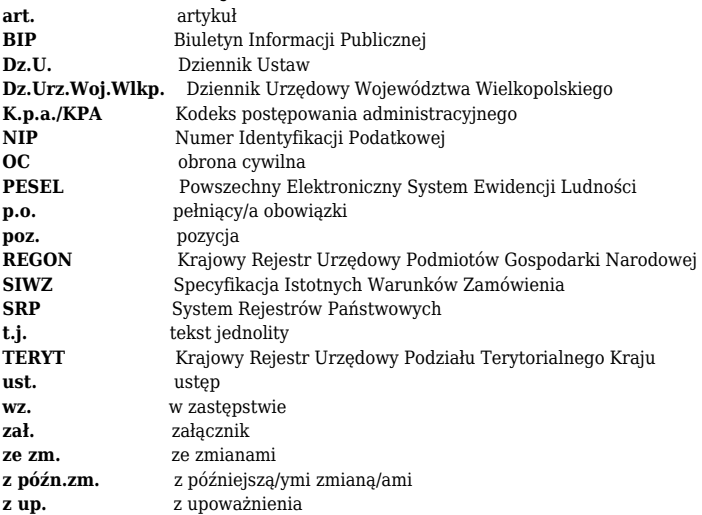

## Metryka

**Autor wpisu:** Kamila Ślęzak **Data dodania:** 02/06/2014 12:32 **Autor ostatniej modyfikacji:** Kamila Jankowiak **Data ostatniej modyfikacji:** 28/05/2015 12:54

**Liczba odsłon:** 16514